## **Предварительная настройка**

Для печати форм, требуемых интернет-магазином ОЗОН, следует [скачать](http://vodasoft.ru/ozon.zip) их, разархивировать и загрузить в программу через [администрирование-дополнительные печатные формы.](https://vodasoft.ru/wiki/doku.php?id=%D0%B4%D0%BE%D0%BF%D1%84%D0%BE%D1%80%D0%BC%D1%8B)

## **Заполнение карточки контрагента**

Для правильной печати заполняем адрес доставки, а также основание (договор оферты).

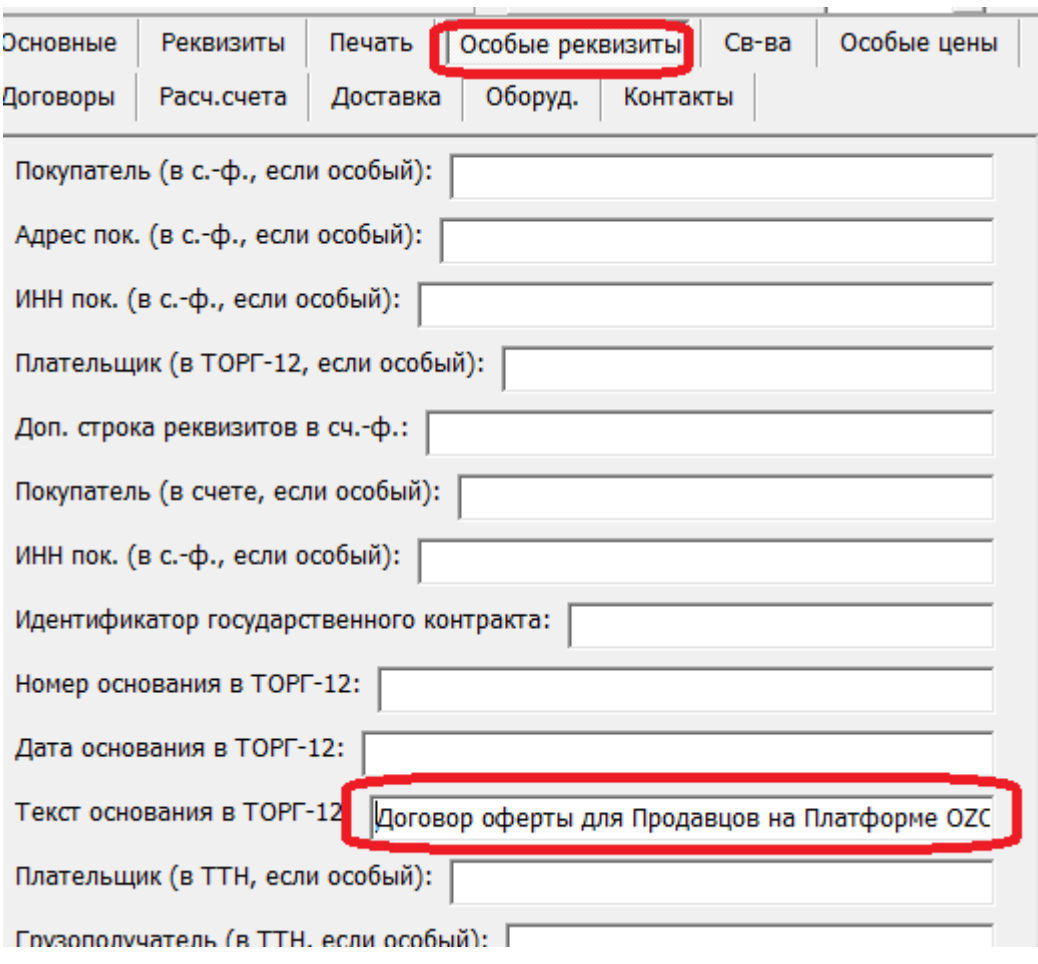

На вкладке «печать» задаем особые формы.

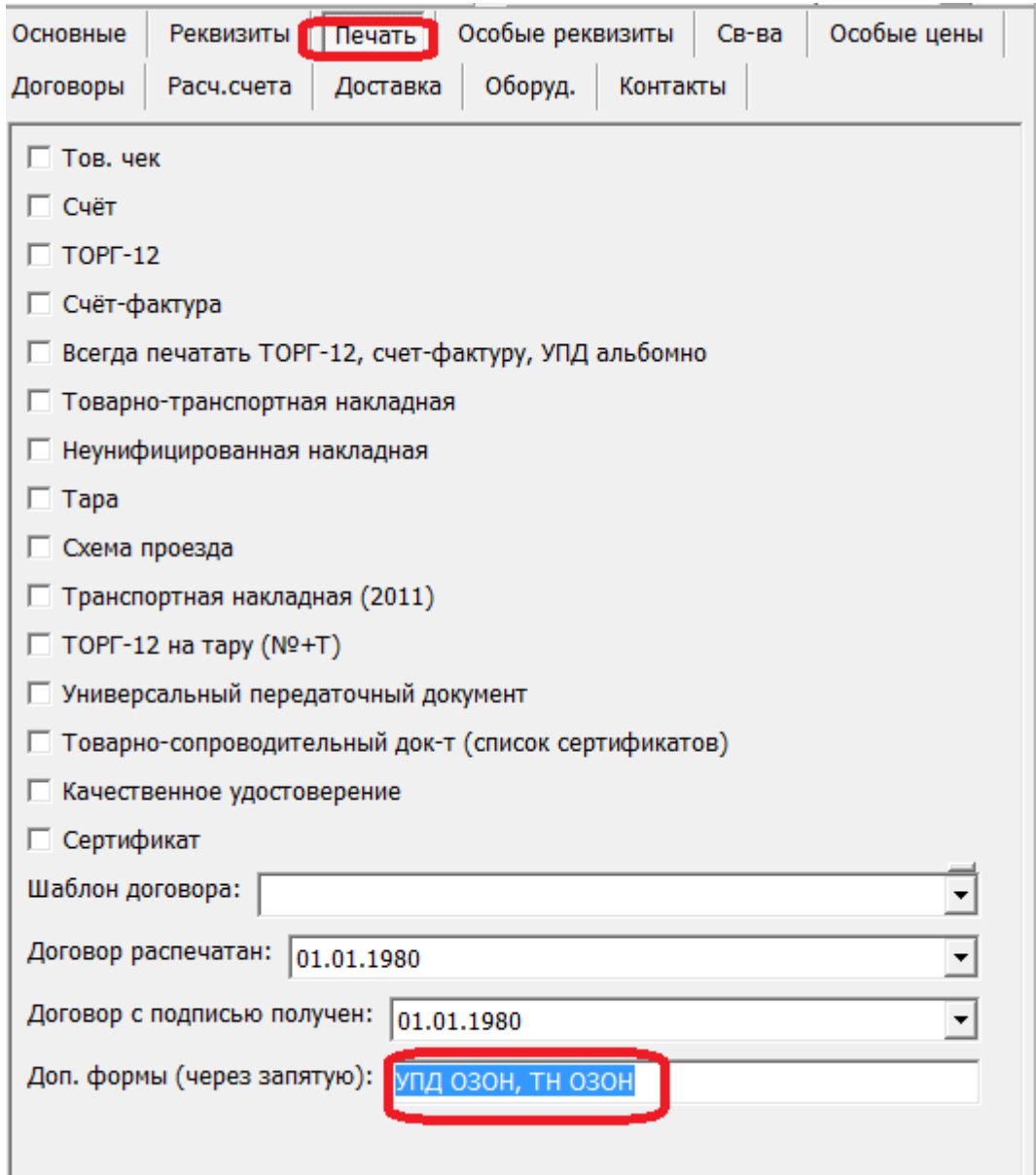

## **Ввод дополнительных данных о товаре**

Для печати УПД с дополнительными полями необходимо внести штрих-код товара (если он не задан ранее) и Ozon ID (его вносим в поле «код во внешней системе»).

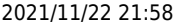

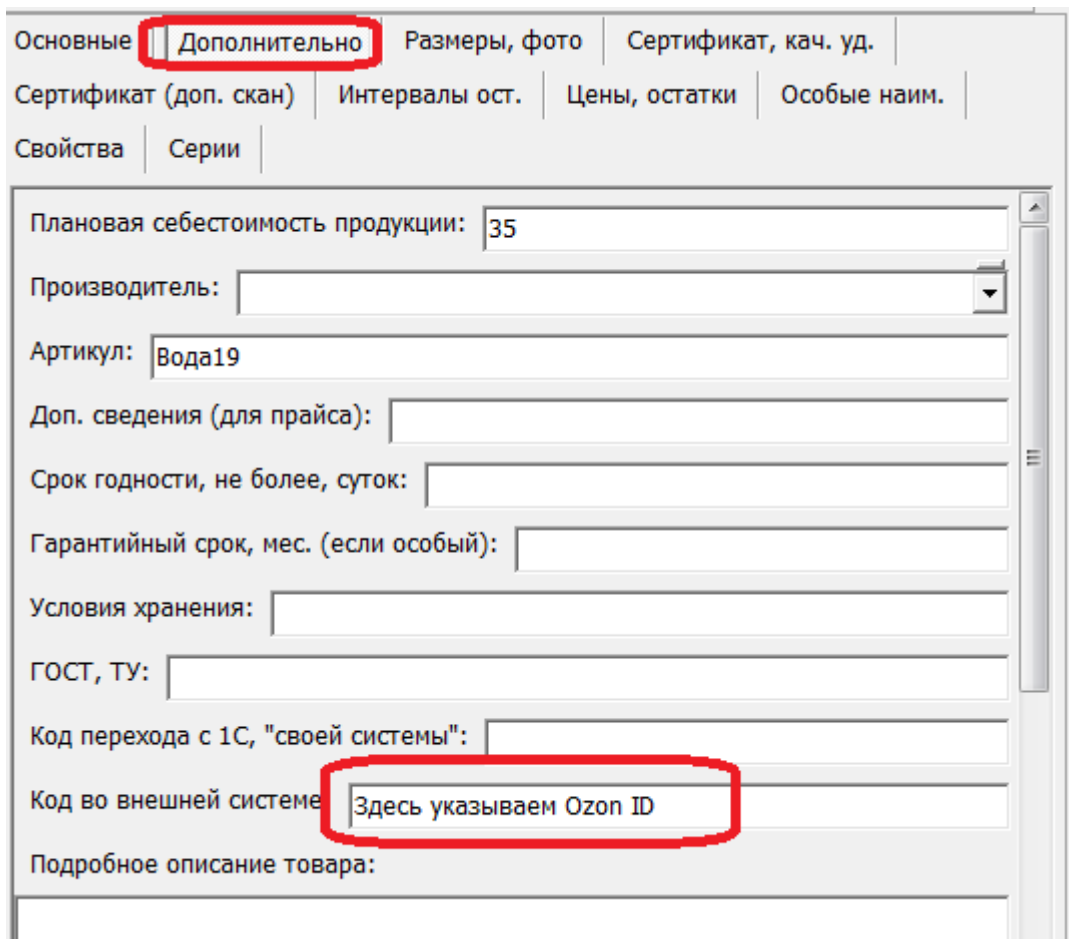

Также надо задать размеры в метрах и массу в килограммах для вычисления массы и объема груза.

## **При каждой отгрузке**

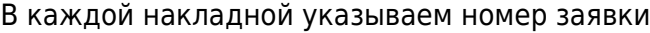

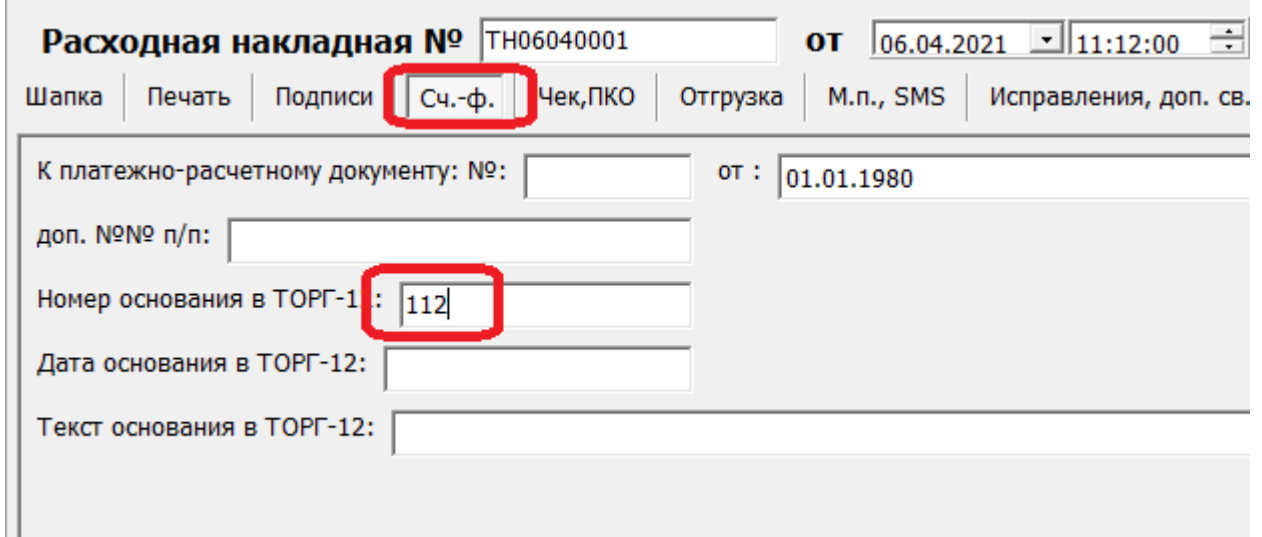

From: <https://vodasoft.ru/wiki/>- **Водяной**

Permanent link: **<https://vodasoft.ru/wiki/doku.php?id=%D0%BE%D0%B7%D0%BE%D0%BD>**

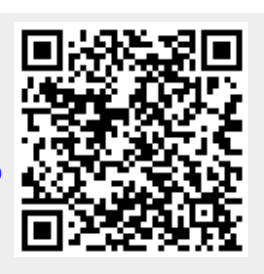

Last update: **2021/04/06 12:30**